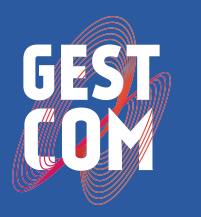

 $|\bigcirc|$ 

LABORATÓRIO DE GESTÃO DO COMPORTAMENTO ORGANIZACIONAL

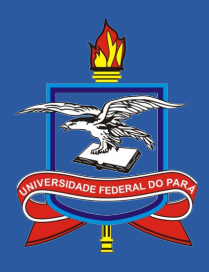

# **Avaliação de Competências no Sistema Gestcom: Manual do Servidor**

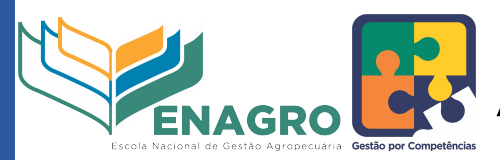

**MINISTÉRIO DA AGRICULTURA. PECUÁRIA E ABASTECIMENTO** 

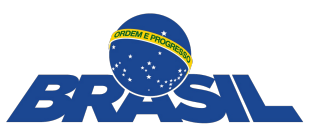

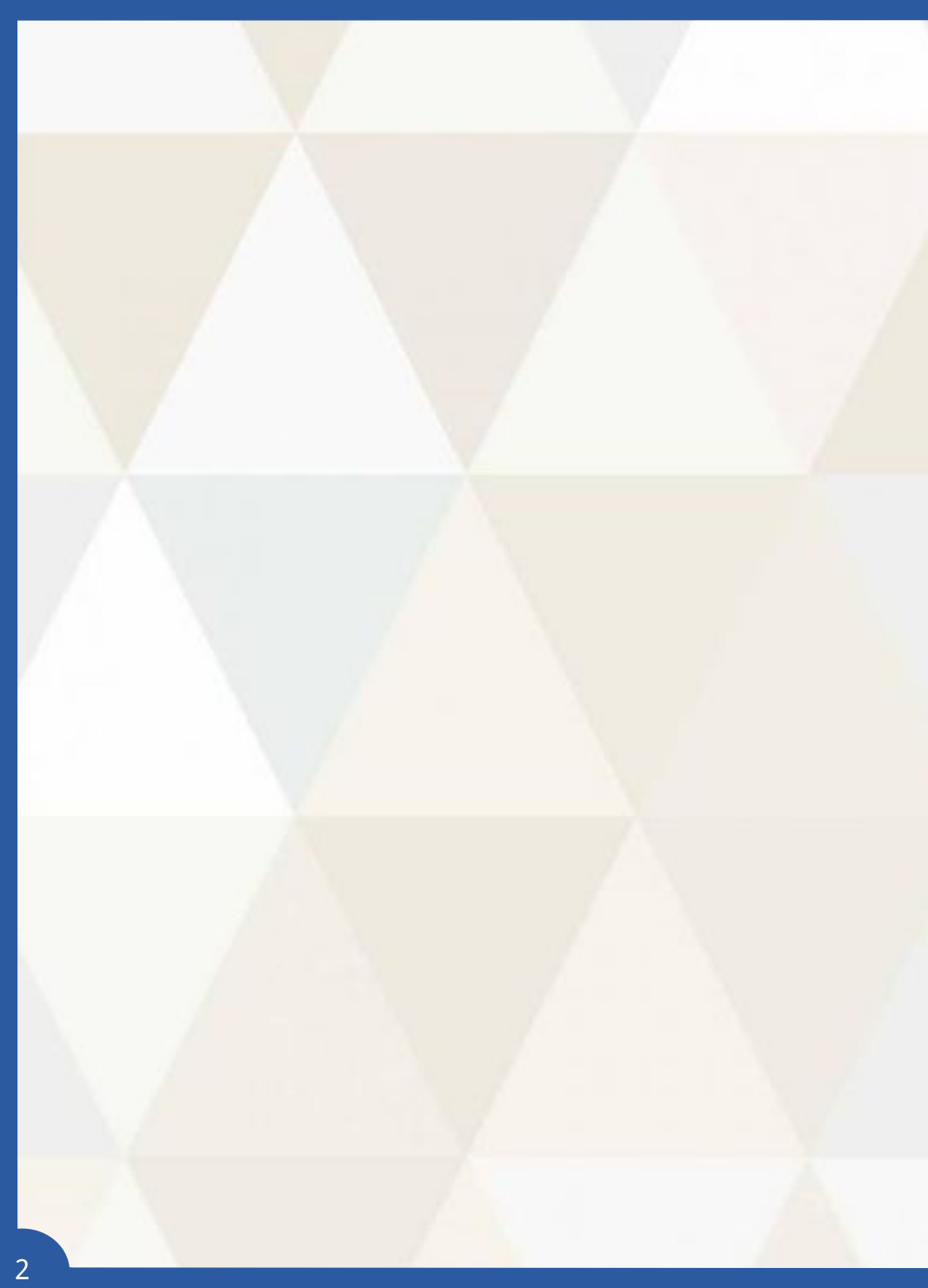

## **Sumário**

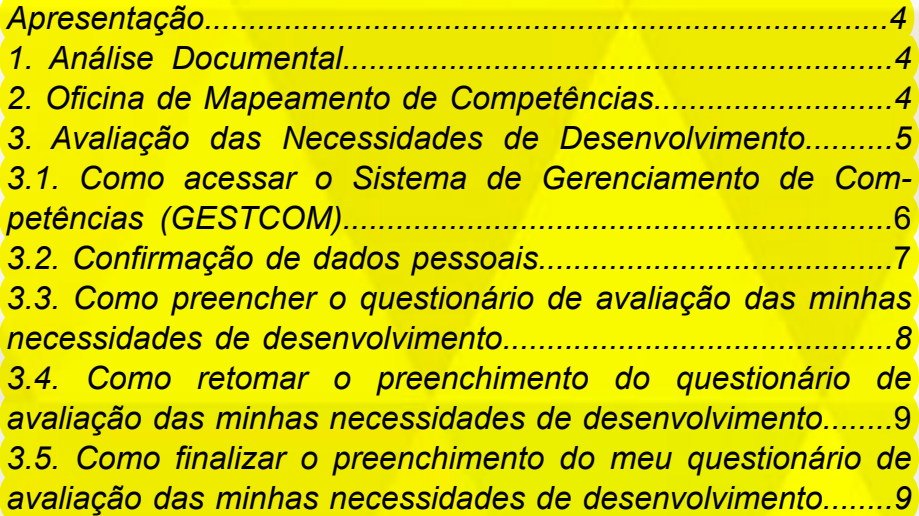

#### **Apresentação**

#### Prezado Servidor,

O Projeto de Mapeamento de Competências do Ministério da Agricultura, Pecuária e Abastecimento (MAPA), conduzido em parceira com o Laboratório de Gestão do Comportamento Organizacional (GESTCOM-UFPA), que teve início em Março de 2016 está em sua fase final. Até agora foram realizadas as sequintes etapas: Análise documental e Definição das Competências Setoriais e Individuais do MAPA. Agora chegou o momento de avaliar suas necessidades de desenvolvimento nas competências mapeadas. No entanto, antes de orientarmos você quanto ao preenchimento do seu questionário, vamos relembrar o que aconteceu até aqui.

#### **1. Análise Documental**

Após firmada a parceria entre o MAPA e a Universidade, sendo aqui representada pelo Gestcom, foi iniciada a fase de Análise Documental. Essa fase consistiu na análise dos documentos institucionais disponibilizados pelo MAPA. Essa análise foi realizada com o objetivo de identificar categorias e descrever objetivamente os documentos, possibilitando, assim, a inferência sobre competências individuais e organizacionais relevantes para a consecução dos objetivos da instituição.

#### **2. Oficina de Mapeamento de Competências**

Com a análise documental feita, foram programadas e realizadas oficinas de mapeamento de competências. Para isso, foram convocados representantes das diferentes unidades do MAPA para identificarem as competências imprescindíveis para a execução das atividades da sua unidade. As oficinas de Mapeamento de Competências foram realizadas na Sede do Ministério e nas Unidades Descentralizadas, no período de 14/03/2016 a 14/2016.

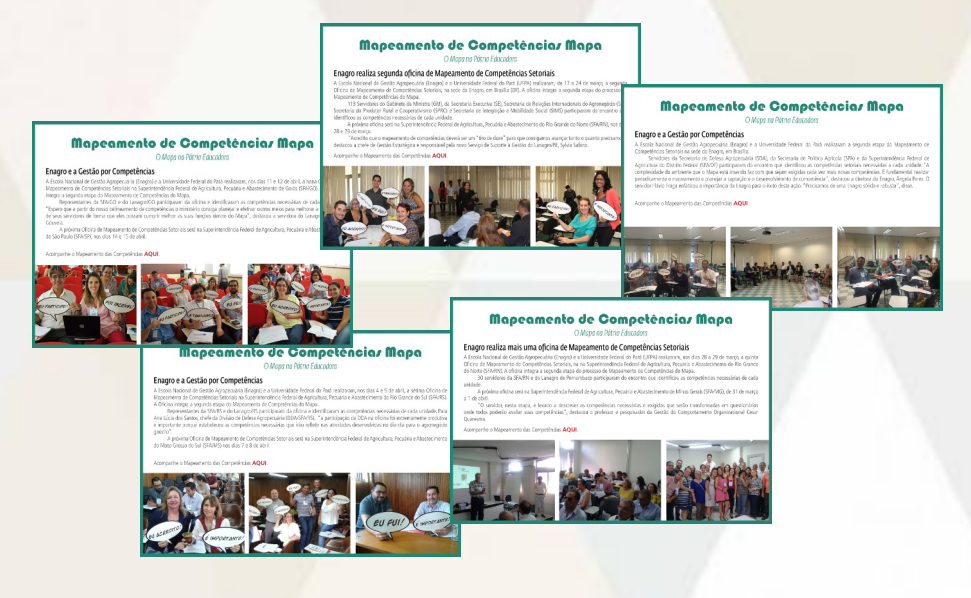

Com as competências mapeadas, inicia-se a fase de avaliação das necessidades de desenvolvimento dos diferentes servidores do MAPA, que participaram, ou não, da fase anterior do projeto. Fase esta que será foco desta cartilha.

#### **3. Avaliação das Necessidades de Desenvolvimento**

Esta etapa do Projeto de Gestão por Competências consiste em investigar as suas necessidades de desenvolvimento nas competências descritas para a sua unidade, com base na sua opinião.

**avaliação** das suas necessidades de

desenvolvimento será feita através do Sistema de Gestão por Competências (GESTCOM), utilizando um usuário e uma senha que serão disponibilizados para você através de um link de acesso.

#### *3.1. Como acessar o Sistema de Gerenciamento de Competências (GESTCOM*)

Durante o período de avaliação, você receberá um email intitulado "Diagnóstico de Competências MAPA", enviado pelo próprio Laboratório de Gestão do Comportamento Organizacional (GESTCOM). Este e-mail conterá o link de acesso ao sistema, seu usuário (login), senha e o período em que o questionário estará disponível para ser preenchido. Para ter acesso ao questionário você deverá incluir nos campos usuário e senha o número do seu CPF. Posteriormente você poderá alterar os seus dados de acesso.

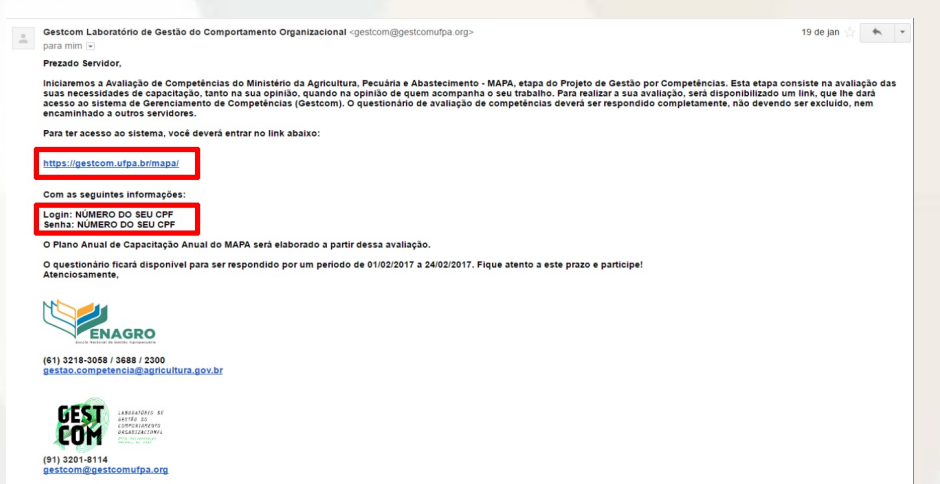

Para ter acesso ao seu questionário, você deverá entrar no sistema conforme orientações repassadas anteriormente, e avaliar sua necessidade de desenvolvimento somente nas competências que couberem a você, ou seja, que sejam essenciais para a realização das suas atividades. Ressaltamos isso, já que no questionário constarão todas as competências, suas e de seus colegas de trabalho, que foram identificadas na fase de mapeamento das competências.

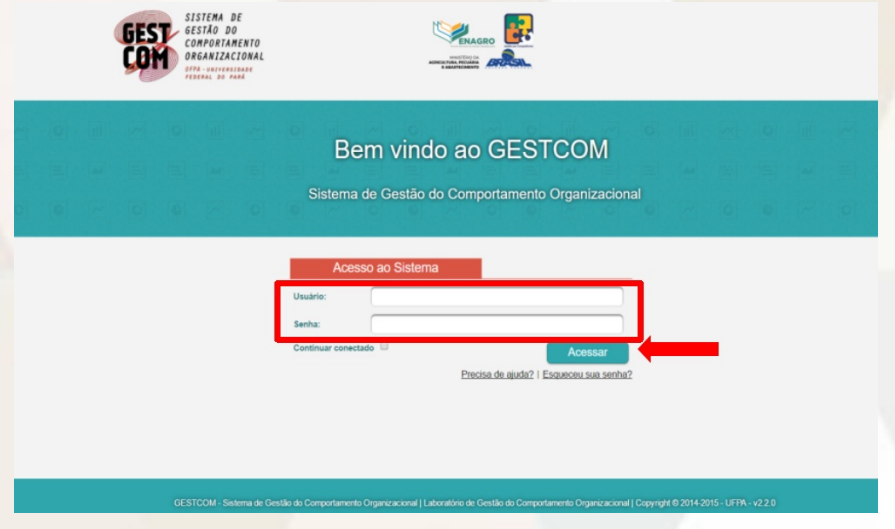

#### *3.2 Confirmação de dados pessoais*

Ao clicar no botão "Acessar", você será direcionado a página de apresentação contendo instruções para o preenchimento do seu questionário. Nesse momento é essencial que você confirme alguns dados, tais como: a instituição e a unidade à qual você pertence e o seu nome. Caso haja alguma *incompatibilidade*, entre em contato com o GESTCOM através do e-mail disponibilizado no final desta cartilha. Para ter acesso ao questionário você deverá clicar no campo "Visualizar", sinalizado com a seta.

Prezado Servidor/Gestor

Ministéria da Agricultura, Pecuária e Abasteciment

Durante a etapa de Mapeamento de Competências foram identificadas competências essenciais para a realização das diferentes atividades nas unidades do MAPA

Nesta etana, serão identificadas as pecessidades de capacitação de todos os servidores, Assim, contamos com o seu auxílio para responder o "Questionário de Necessidade de n contracto contento as competências mapeadas para a sua unidade. Cada competência é composta por um nome e uma descrição. Você deverá indicar somente as competências que forem essenciais para a realização das suas atividades, seguindo as instruções abaixo:

I) Servidor - Ao responder ao "Questionário de Necessidade de Desenvolvimento", identifique e indique apenas as competências que você utiliza individualmente para o desenvolvimento do seu trabalho, avaliando a sua necessidade de capacitação na competência, sendo: (1) "Nenhuma necessidade de desenvolvimento" e (10) "Urgente"<br>necessidade de desenvolvimento". Portanto, quanto mais próxim necessite da competência para realizar as suas atividades, marque "Não utilizo" e siga para a competência seguinte.

II) Gestor - Responda o "Questionário de Necessidade de Desenvolvimento" como Servidor seguindo os passos do item I acima. Como Gestor, você também deverá opinar sobre a necessidade de desenvolvimento dos servidores de sua equipe. Nesse caso, indíque a necessidade de desenvolvimento para cada servidor em cada uma das compositores de la compositore em cada uma das compositores de la Portanto, quanto mais próximo de (10), maior a necessidade de desenvolvimento do servidor naquela competência indicada. Caso o servidor não necessite da competência para realizar as suas atividades, marque "Não utiliza". Repita este procedimento para todos os servidores da sua equipe.

OBSERVAÇÃO: Caso seja necessário incluir, excluir servidores ou alterar dados , envie e-mail para corha estrom@cgu.gov.br e gestcom@gestcomufpa.org.

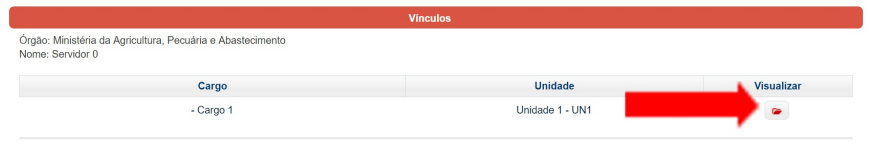

3.3. Como preencher o questionário de avaliação das minhas necessidades de desenvolvimento

Ao abrir o seu questionário você visualizará as competências identificadas e validadas por representantes da sua unidade como sendo essenciais para a realização das atividades do seu setor. Você deverá atribuir, para cada competência, um número que indica o quanto você precisa de desenvolvimento nela. O número 1 indica o mais baixo grau de necessidade de desenvolvimento, e o 10, o mais alto grau. Desse modo, quanto mais próximo do número 1 for o valor que você indicar, menor é a sua necessidade de desenvolver a competência e, quanto mais próximo do 10, maior é a sua necessidade. Caso, a competência não seja necessária para a realização das suas atividades atuais, marque o campo "Não utilizo". No final de cada página, você terá um status do tamanho de seu questionário e do número de competências

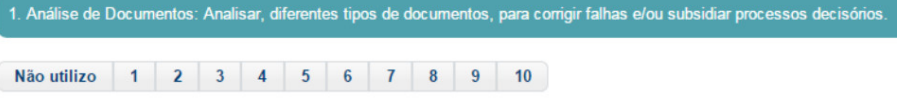

visualizadas por página.

Durante o preenchimento do seu questionário é essencial que você "Salve Rascunho" para que, na medida em que você for fazendo a avaliação, suas respostas sejam salvas no sistema.

*3.4. Como retomar o preenchimento do questionário de avaliação das minhas necessidades de desenvolvimento*

Caso você não consiga finalizar o preenchimento do seu questionário no seu primeiro acesso e queira continuar em outro momento, você deverá clicar no botão "Salvar rascunho". Entretanto, é essencial que você não esqueça de retomá-lo e finalizá-lo dentro do prazo de vigência da avaliação.

Avaliar suas competências é opinar sobre suas necessidades de desenvolvimento!

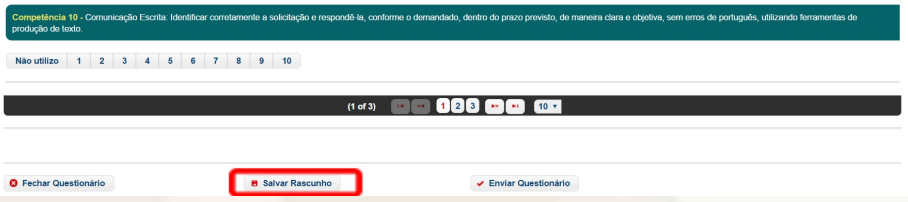

*3.5. Como finalizar o preenchimento do meu questionário de avaliação das minhas necessidades de desenvolvimento*

Caso você tenha finalizado o preenchimento do seu questionário, seja no seu primeiro acesso, ou em momento posterior, você deverá clicar no botão "*Enviar questionário*".

Para que o questionário possa ser enviado, ele deverá ter sido completamente preenchido.

#### 

do, dentro do prazo previsto, de maneira clara e obieti

Enviar Questionário

Ao finalizar sua avaliação você visualizará uma página de confirmação, indicando que seu questionário foi enviado com sucesso. Fique atento!!!

**B** Salvar Rascunho

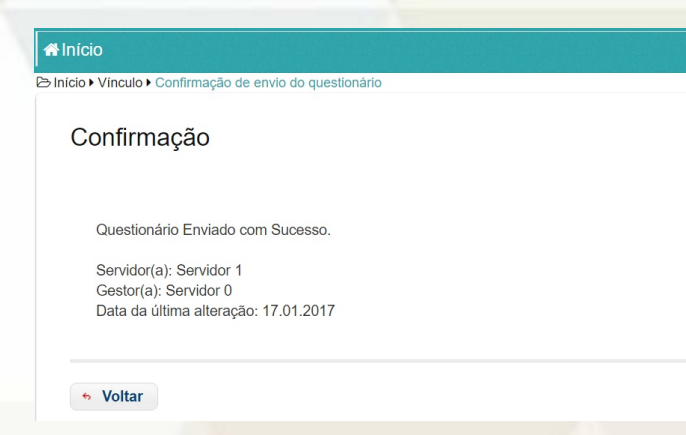

Dessa forma, você finalizou sua participação como Servidor no Projeto de Gestão por Competências do MAPA.

### **Alguma dúvida?**

**O** Fechar Questionário

Entre em contato conosco: gestcom@gestcomufpa.org gestao.competencia@agricultura.gov.br

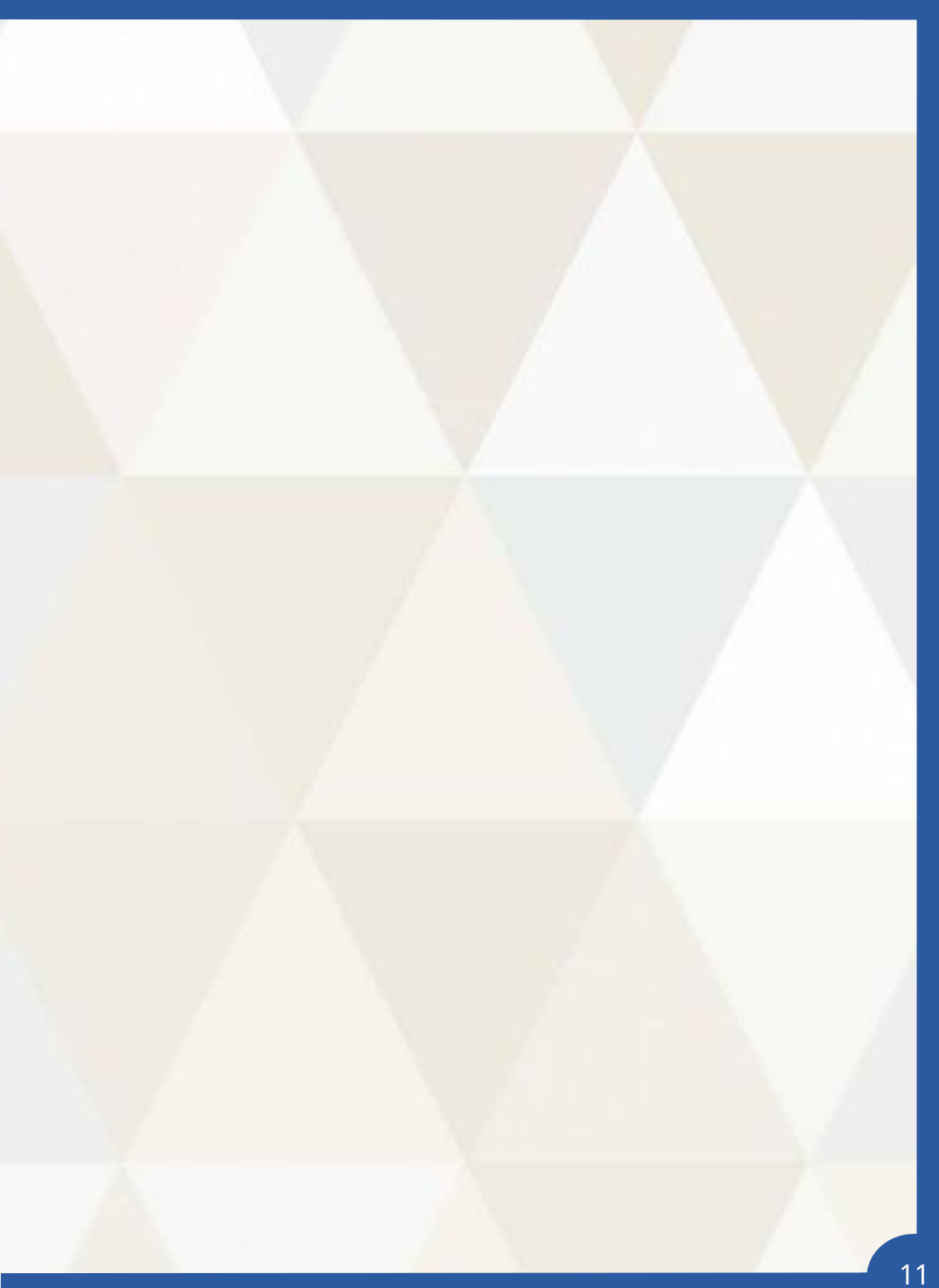